# **Stručný sprievodca**

**Glunovo i3 CGM + Glunovo Share + Webportal**

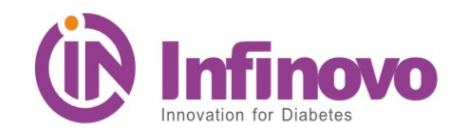

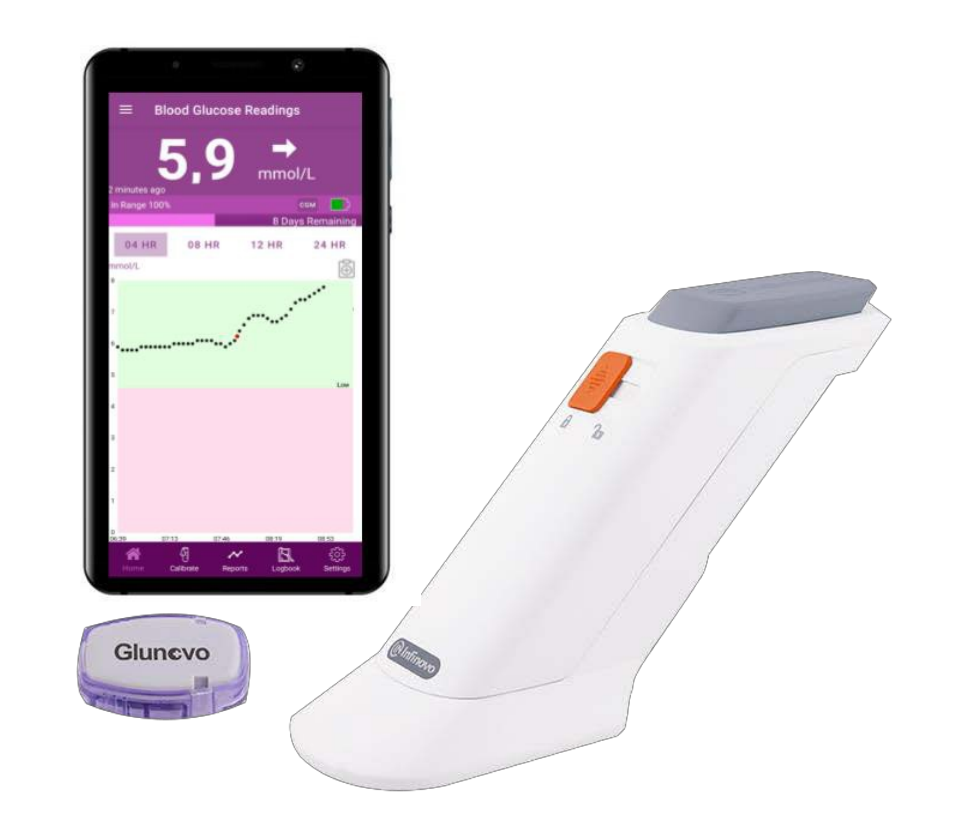

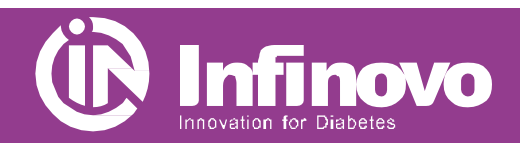

**Glunovo i3 CGM**

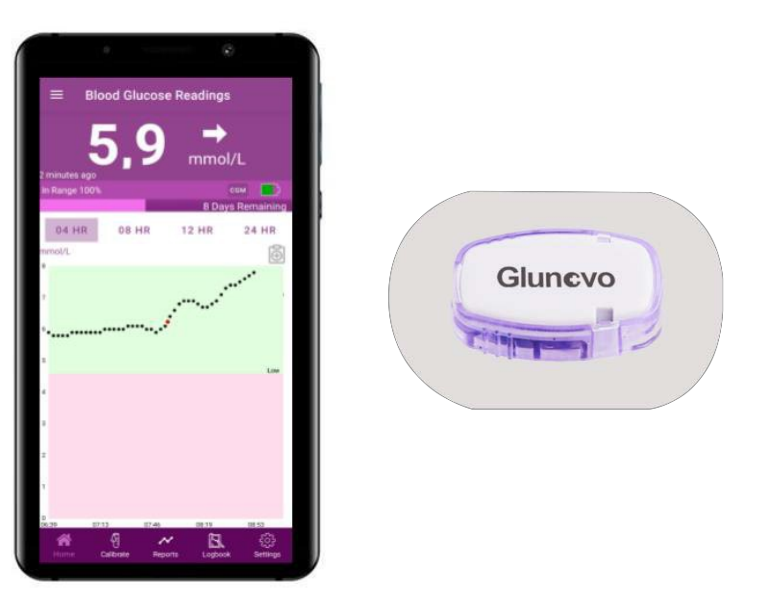

- Aplikácia na váš chytrý telefón prijíma údaje o glukóze z vysielača a zobrazuje sa na displeji.
- Aplikácia nepoužíva internet a všetky osobné údaje sú uložené iba vo vašom smartfóne.

### **Aplikácia Glunovo CGM Aplikácia Glunovo Share**

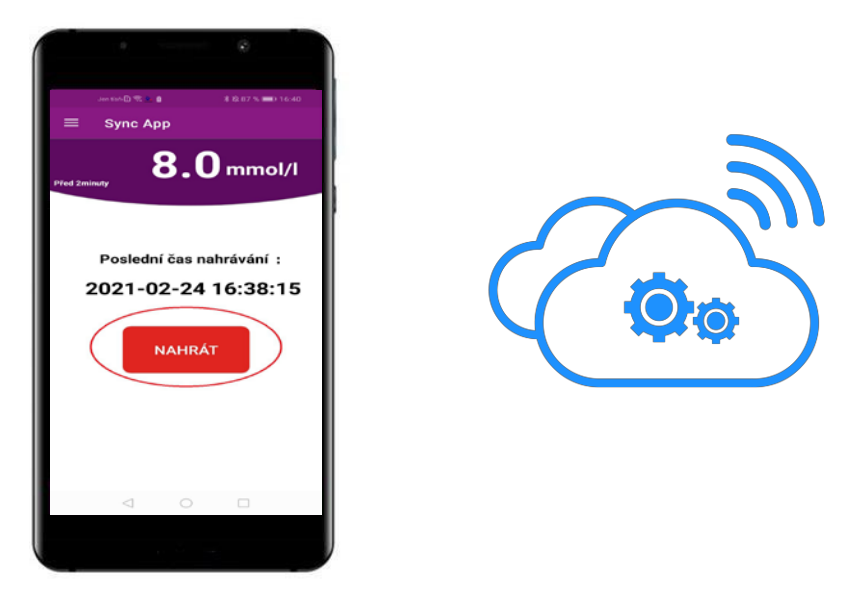

- Aplikácia Glunovo Share na vašom smartfóne prijíma všetky dáta o glukóze z aplikácie Glunovo CGM a odosiela dáta na cloudový server.
- Vďaka tejto aplikácii môžete po udelení vášho súhlasu bezpečne zdieľať všetky údaje s vaším ošetrujúcim lekárom.

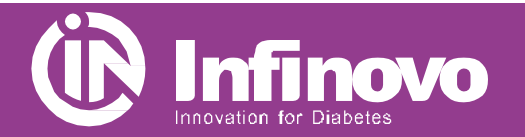

#### **Přehled systému Glunovo i3 CGM**

#### **1. Nainštalujte si aplikácie Glunovo CGM a Glunovo Share**

Stiahnete si aplikáciu Glunovo CGM a Glunovo Share z obchodu Google Play nebo App Store.

Aplikácia je vhodná pro systém Android 8.0 a vyšší a iOS 12 a vyššie.

#### ✓ **Samsung:** Galaxy S8, Galaxy S8+, Galaxy S9, Galaxy S9+ **Otestované na telefónoch:**

- ✓ **Vivo:** NEX, X21
- ✓ **Oppo:** R17, R17 Pro
- ✓ **OnePlus:** 6
- ✓ **Huawei:** Mate 10, Mate 10 Pro, P10, P10 Pro, Honor 9 series, Honor 10 series
- **Xiaomi:** 8 series, MIX 2 series
- ✓ **iPhone:** 6 a vyššie

#### **2. Ako ďalej postupovať?**

- Skontrolujte, či máte v telefóne zapnutú funkciu Bluetooth.
- Vypnite na telefóne režim Nerušiť.
- Uistite se, že aplikácia Glunovo CGM a Glunovo Share sú otvorené a spustené.
- Zaistite aby aplikácia Glunovo Share mala prístup k WiFi alebo k mobilným dátam.
- Uistite sa, že aplikácia Glunovo Share je vždy spustená.
- Po reštartovaní chytrého telefónu reštartujte aj aplikáciu Glunovo Share.
- Přr používání aplikácie Glunovo Share nikdy neaktivujte režim nízkej spotreby batérie.

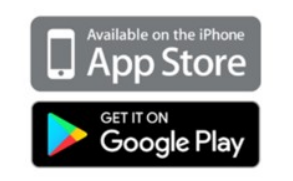

#### **Nainstalujte si aplikace Glunovo CGM a Glunovo Share**

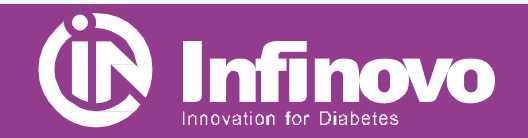

#### **3. Zaregistrujte sa v aplikácií Glunovo Share**

- Otvorte aplikáciu Glunovo Share a kliknite na odkaz registrovať. (obrázok 1)
- Zadajte svoje meno a priezvisko, informácie o krajine, e-mail a kliknite na POSLAŤ. (Obrázok 2) Na zadanú e-mailovú adresu vám bude počas 5 minút zaslaný e-mail s overovacím kódom. Skontrolujte si prosím aj spamové zložku, e-mail s kódom môže byť označený ako SPAM.
- Opíšte overovací kód a zadajte heslo, potvrďte heslo, označte Pravidlá a podmienky a potvrďte REGISTROVAŤ. (Obrázok 3) Heslo musí obsahovať veľké, malé písmená, číslice, špeciálny znak a musí mať aspoň 8 znakov **- napr. Karel64 @**
- Pokiaľ ste sa už predtým zaregistrovali, prihláste sa pomocou registrovaného e-mailu a hesla. (Obrázok 4)

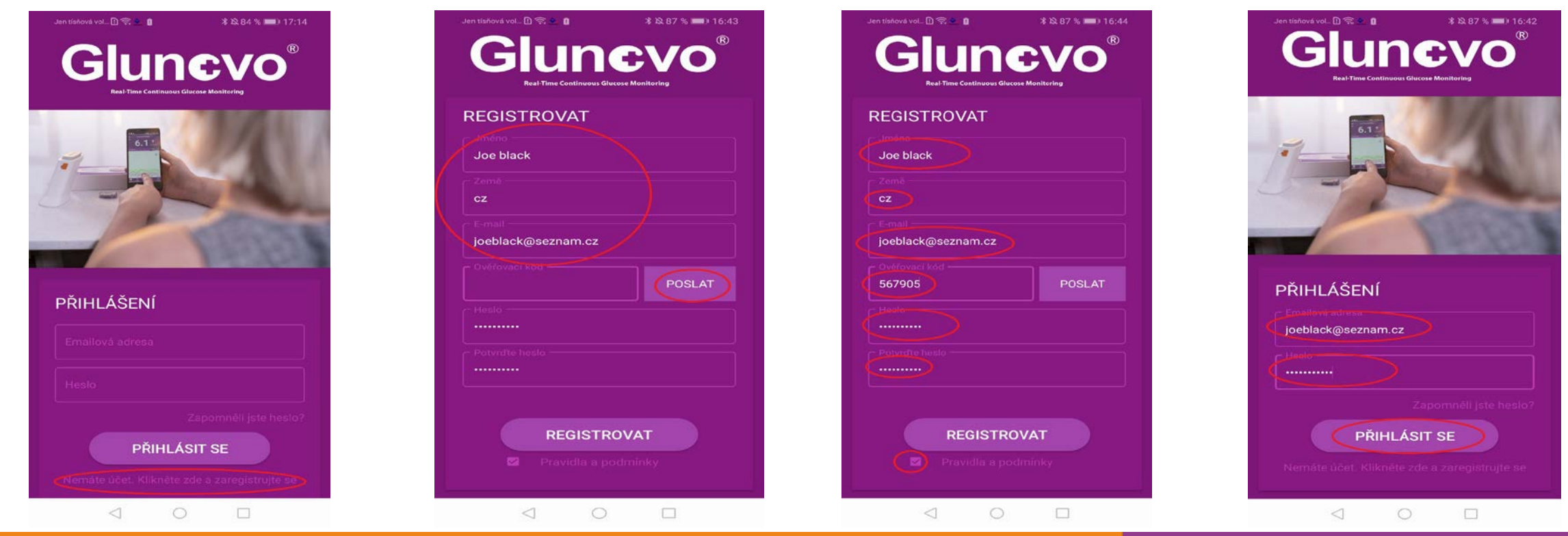

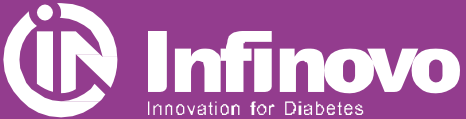

#### **Zaregistrujte sa v aplikácií Glunovo Share**

#### **4. Webový portál [www.glunovoshare.com](http://www.glunovoshare.com/)**

Na webový portál se prilásite pomocou rovnakých údajov ako do aplikácie Glunovo Share. Zadajte e-mail, heslo, opíšte overovací kód, potvrďte podmienky použitia a prihláste sa.

Po prihlásení môžete sledovať analytické správy a grafy pre správu diabetu.

## glunovo share oeblack@seznam.cz  $\bigcap$  .......... ⊙ ověřovací kód podmínky použití/zásady ochrany osobních údajů  $\vee$  zapamatovat si heslo zapomněli jste heslo?

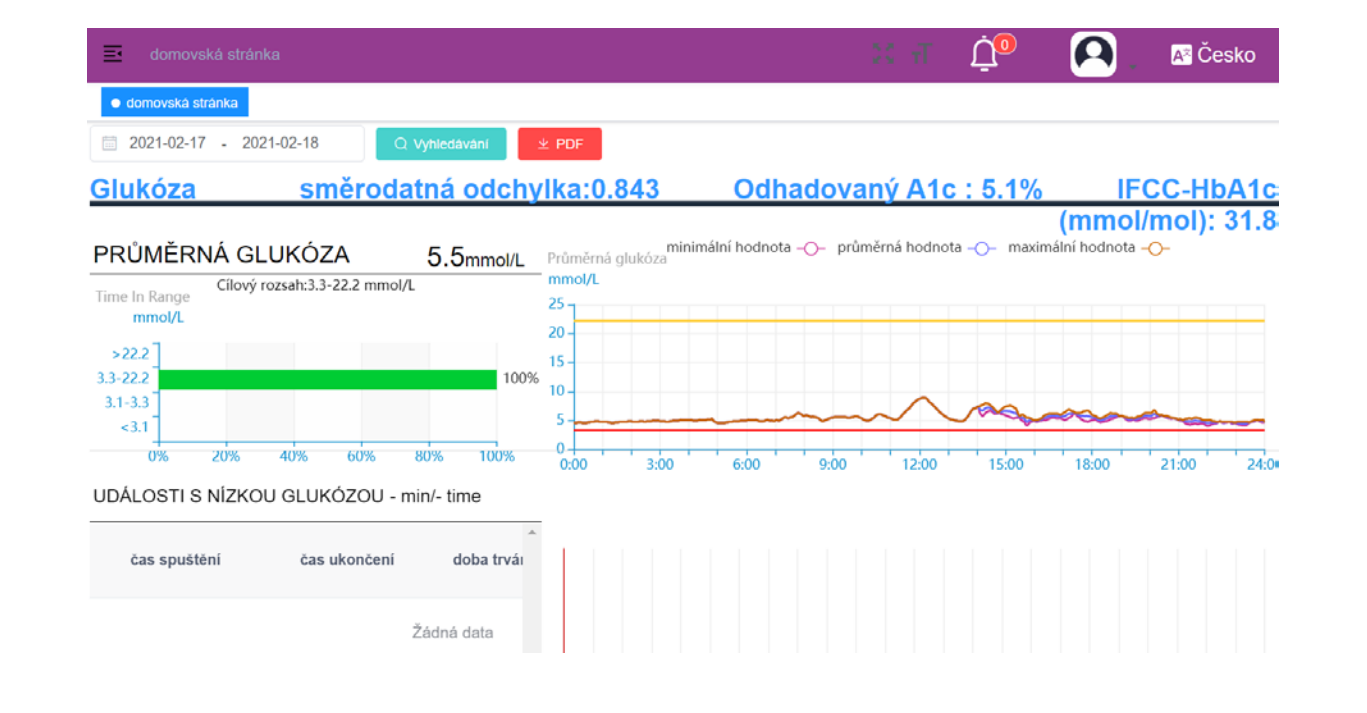

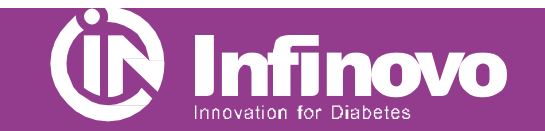

**Webový portál www.glunovoshare.com**

#### **5. Zdieľanie dát**

#### **Aplikácia Glunovo Share**

- Aplikácia Glunovo Share sa používa iba na prenos dát na cloudový server, a to automaticky.
- Ručný prenos dát na cloudový server aktivujete tlačidlom NAHRAŤ. (Viď obrázok)

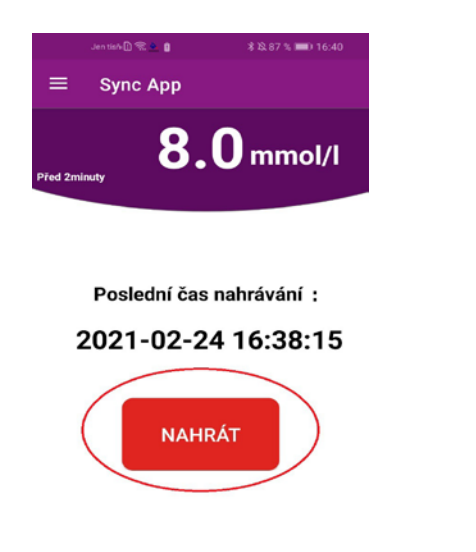

#### **Webový portál Glunovo Share**

- Proe zdieľanie dát s ošetrujúcím lekárom vyberte záložku **správy.**
- V stĺpci **Operácie** potvrďte zdieľanie dát s lekárom.
- Po potvrdení žiadosti sa **Stav** zmení na **Schválené.**
- Všetký dáta môžu byť po vašom odsúhlasení dostupné aj vášmu diabetológovi.

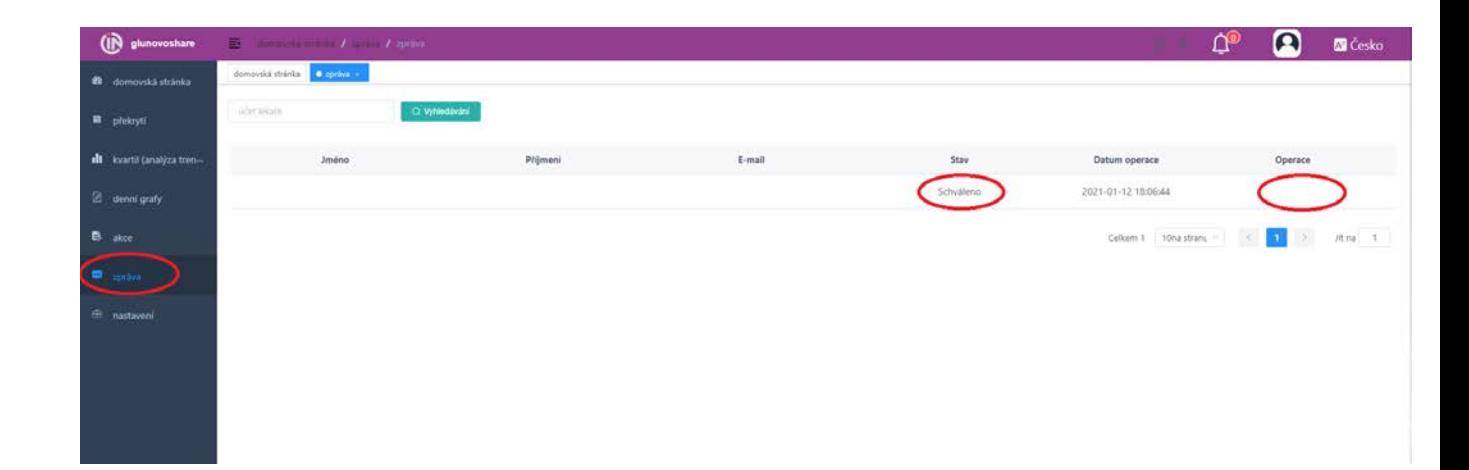

**Kontakt: LOREX Distribution. s r. o., Kysak 147,04481 Kysak E-mail: [lukac@lorex.sk](mailto:glunovo@medatron.cz) Technická podpora: Po – Pá 8:00 – 16:00 hod. Tel.: +421 901 700 970**

 $\begin{picture}(20,20) \put(0,0){\line(1,0){10}} \put(15,0){\line(1,0){10}} \put(15,0){\line(1,0){10}} \put(15,0){\line(1,0){10}} \put(15,0){\line(1,0){10}} \put(15,0){\line(1,0){10}} \put(15,0){\line(1,0){10}} \put(15,0){\line(1,0){10}} \put(15,0){\line(1,0){10}} \put(15,0){\line(1,0){10}} \put(15,0){\line(1,0){10}} \put(15,0){\line(1$ 

#### **Sdieľanie dát**

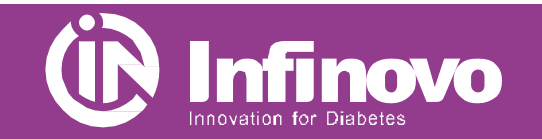